# EP ネットワーク ガイダンス

#### 石渡 正樹

### 2022年04月15日(金)16:30~ 電脳大飯店

## ネットワークの必要性

### 研究教育を行う上で必須

- 各種データ(観測, シミュレーショ ン)の取得
- 共同研究者とのやりとり(メール, ネット会議)

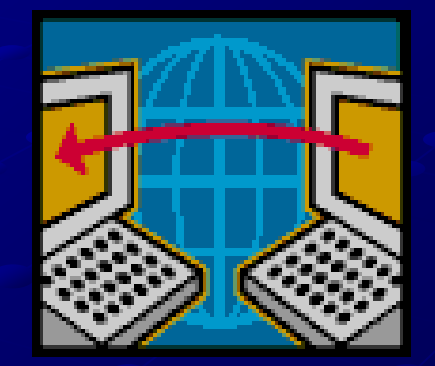

■ 他研究施設の利用(リアルタイム 観測, 大型計算機の利用)

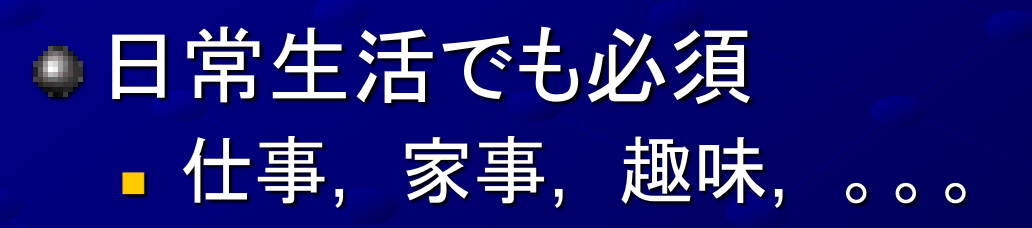

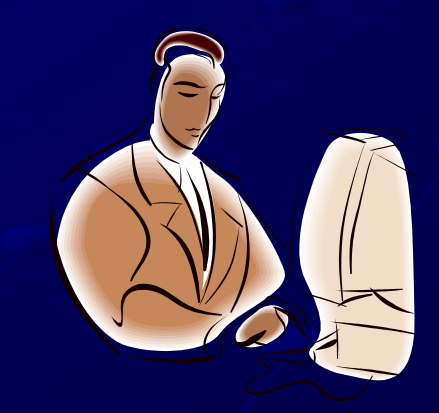

## 上手に利用するために

ユーザーも最低限の知識を身に付けた上で安 全に利用しよう.

ーインターネットは世界中で共有されていること を忘れずに.

■ 利便性と危険性は隣合わせ

■基礎知識の不足や誤った使い方により, 思わ ぬ問題に巻き込まれることも・・ ■ 自分だけではなく, 他人にも迷惑

### このガイダンスの目的

■ 学内ネットワークと管理体制の紹介

利用可能なサービス ■ 最低限必要な用語と使い方の解説

各種手続きのルールと手順

ネットワーク利用上の注意

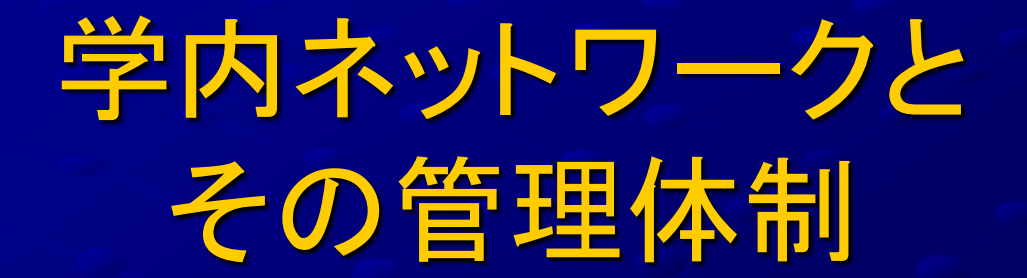

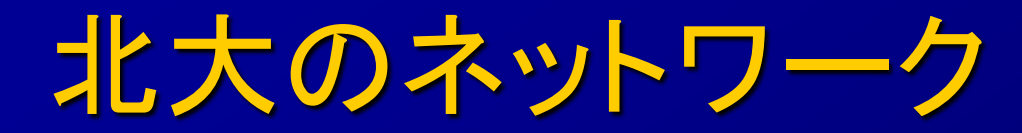

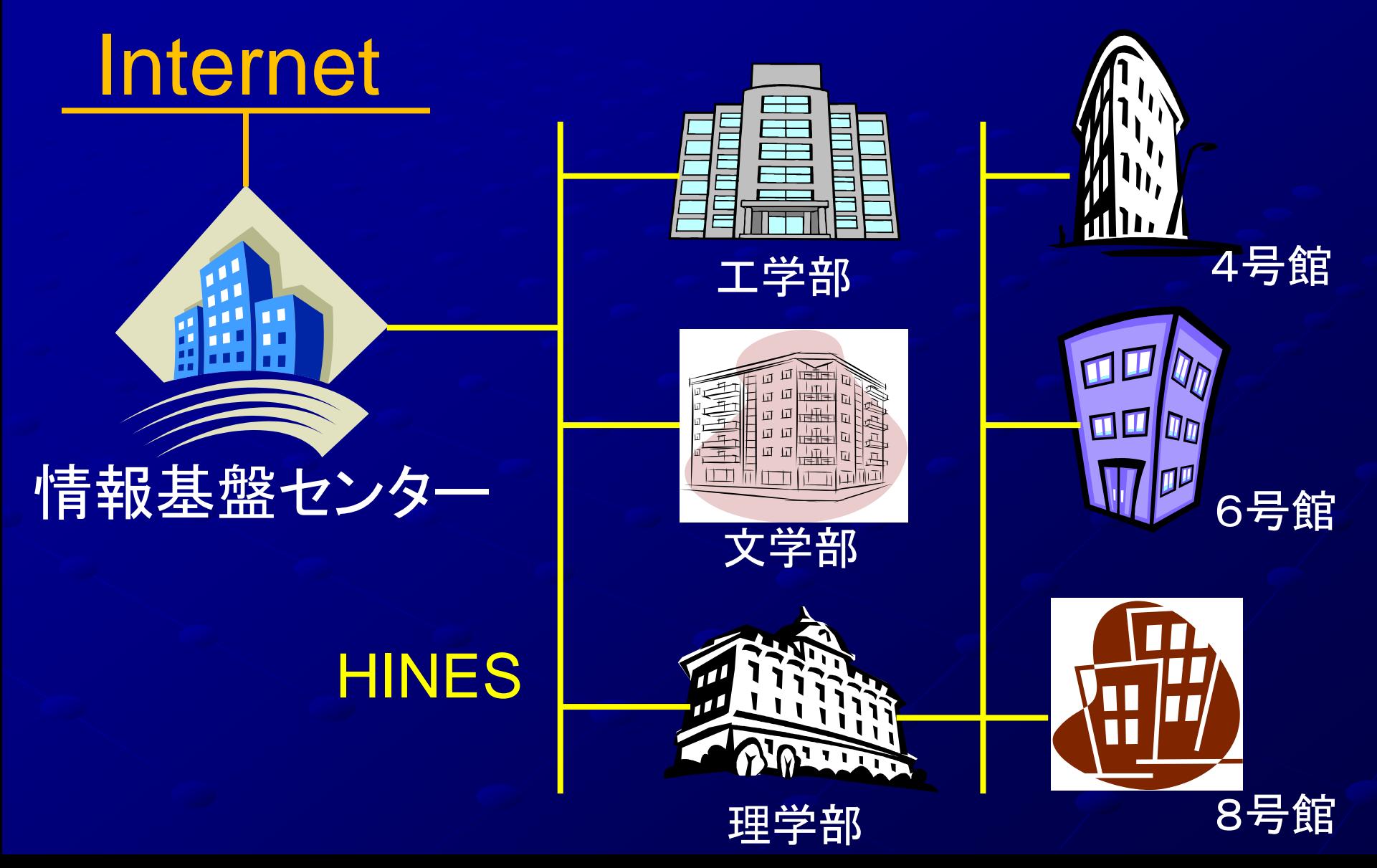

北大のネットワーク

#### ■ 全学ネットワークシステム

<sup>◼</sup> 情報環境推進本部情報推進課が運営ポリシーを決定 <sup>◼</sup> その下部組織であるIT推進グループ情報ネットワークチー ムと情報セキュリティチームが管理・運用を担う

#### ■ 理学のネットワーク

■理学研究院/学院、学科内の配線を管理

#### ■ 各建物のネットワーク

■ 各号館 HINES ハブから研究室入口までを管理

## HINES Hubの例

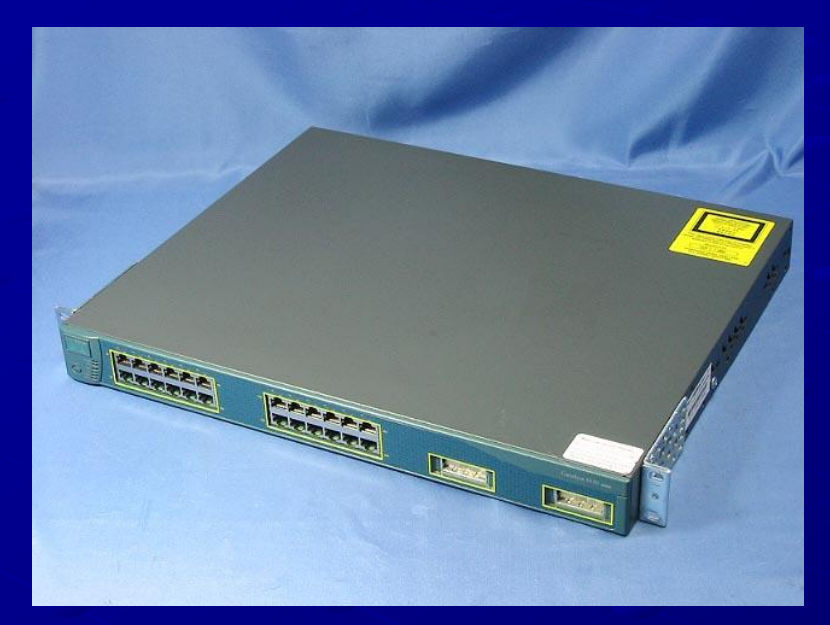

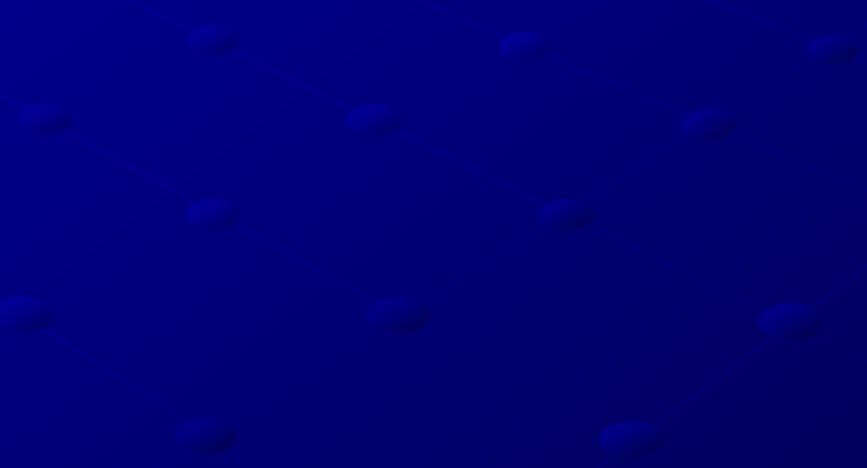

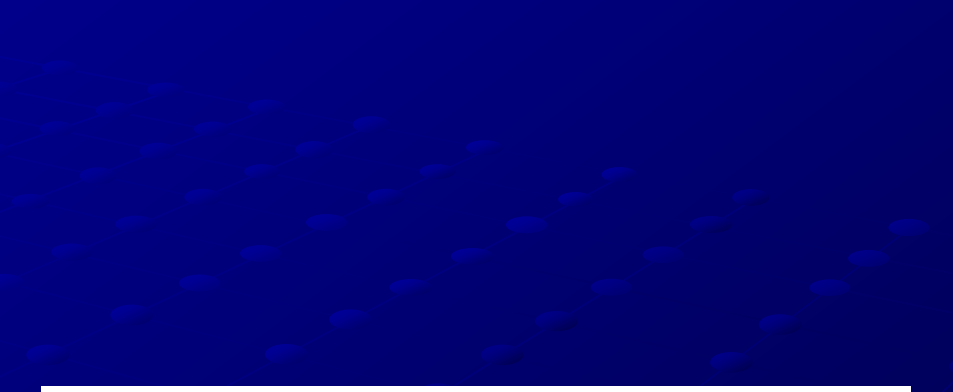

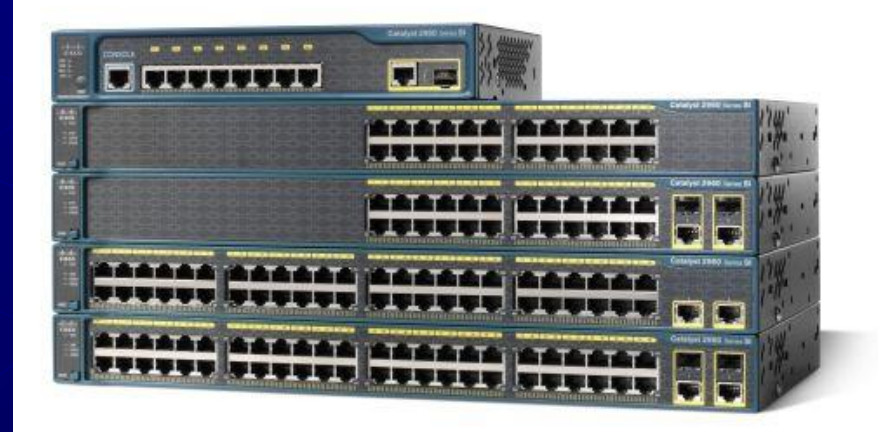

### 関連するサーバ/端末

#### ● 理学情報システム

- ■教員, 大学院生、学部生にメールアカウントを発行
- 管理は理学研究院
- 今年度内に新システム(詳細未定)に移行予定

#### $E$ P  $\overline{+}$

- EPネットワークのためのサーバ
- <sup>◼</sup> 管理は EP ネットワーク委員会

● 情報基盤センター端末(ELMS, 8-1-04 号室)

- 学部生、大学院生の教育用
- 管理は情報基盤センター

### EPネットワークの管理体制

#### **■ EPネットワークとは**

- ep.sci.hokudai.ac.jp ドメイン、133.87.45.XXX サブネットの 空間
- もともとは旧地球惑星科学専攻ネットワーク EP サーバー技術支援グループ(epcore)
	- **EP サーバーシステムの構築・管理** (有志の学生によって運営されている)
- ■各教員(院生・学部生)
	- <sup>◼</sup> ユーザー・機器登録(DNS登録)と端末管理

### EP サーバー技術支援グループ (epcore)

 $\blacksquare$  EP サーバーシステム構築管理 メンバー: 学生ボランティア+教官有志 定期活動:毎週金曜日 <sup>◼</sup> サーバー管理に関する打ち合わせなど

ホームページ

http://www.ep.sci.hokudai.ac.jp/~epcore

### ネットワークを使う上で 必要な最低限知識

### 接続するため & 使うための 最低限の知識 ネットワーク接続の形態は主に2種類 <sup>◼</sup> グローバルIP接続 <sup>◼</sup> プライベートIP接続 (DHCP接続) 重要用語 <sup>◼</sup> IPアドレス ■ ネットマスク <sup>◼</sup> ゲートウェイ ■ ホストネーム <sup>◼</sup> ドメインネーム <sup>◼</sup> MACアドレス

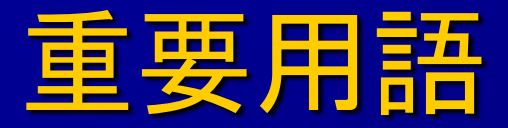

#### IPアドレス:計算機を特定するための ID 番号 <sup>◼</sup> 所属ネットワーク内での住所 ■ 32ビットの2進数で表現.8ビットずつ区切り10進表示

- 10000101 | 0101011 | 00101101 | 01000110  $\rightarrow$  133.87.45.70
- ■ネットマスク:所属するネットワークの範囲を指定
	- <sup>◼</sup> ネットワークアドレスとホストアドレスを識別
	- $\overline{11111111}$  | 1111111 | 11111111 | 00000000  $\rightarrow$  255.255.255.0
- ゲートウェイアドレス:所属ネットワークの玄関口
	- 例) 133.87.45.1
- ホストネーム、ドメインネーム:ネットワーク上の住所

■ 例) abc.ep.sci.hokudai.ac.jp ホスト部 ドメイン部

■ MACアドレス: ネットワークカードの識別子 ■ 例) d4:3b:04:d5:ba:01

# グローバルIPとプライベートIP

#### グローバルIP

- 通常のゲートウエイ配下のネットワークで使用
- ■全世界からアクセス可能
- <sup>◼</sup> ホスト名とIPアドレスを用いて通信
- <sup>◼</sup> IP アドレスとホスト名との対応づけをDNS (Domain Name System)サーバがおこなう 133.87.45.71 ⇔ mail.ep.sci.hokudai.ac.jp

### プライベートIP

- 限られたネットワーク空間で使用
- 外からはアクセスできない
- ファイアウォールを設置し, その下にネットワーク を展開, 個人利用端末の安全性を確保

EP ネットワークで 利用可能なサービス

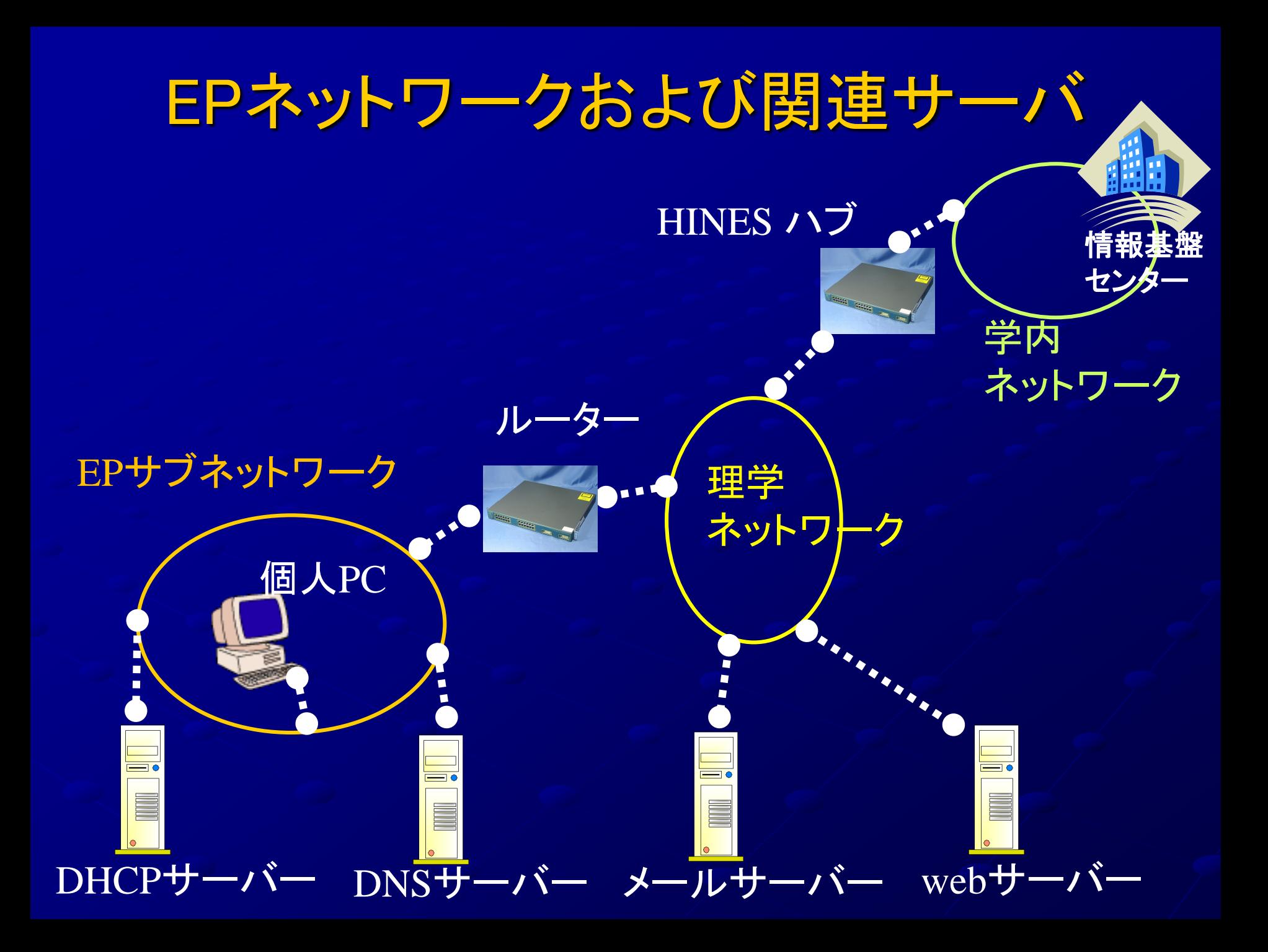

## 利用可能なネットワークサービス

ネットワーク接続環境の提供 **■グローバルIP接続** <sup>◼</sup> プライベートIP接続 **DNS** 電子メール WWW (World Wide Web)

8 号館惑星宇宙グループ領域で 利用できるネットワーク epサブネットのグローバルIP接続 epサブネット内のプライベートIP接続  $\blacksquare$  1F:8-103, 8-106, 8-107 ■ 2F:コスモスタジオ, 研究サロン, 居室 ■ HINES LANのグローバルIP接続 HINES LANのプライベートIP接続 (含eduroam)

## EP サーバ利用のための 各種手続方法

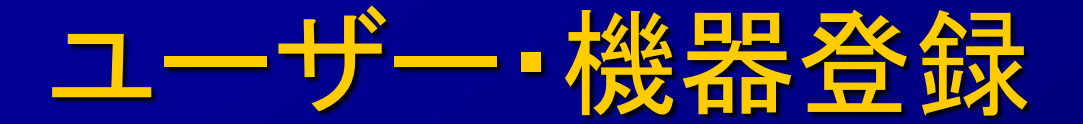

オンラインで登録

- 1.指導教員(保証人)と相談
- 2.ホームページから申請
- 3.保証人に通知メール, ホームページ上で認証
- 4.手もとの計算機の設定
- 5.使用開始

一番最初にサーバに作成されたアカウントの

パスワードを変更すること

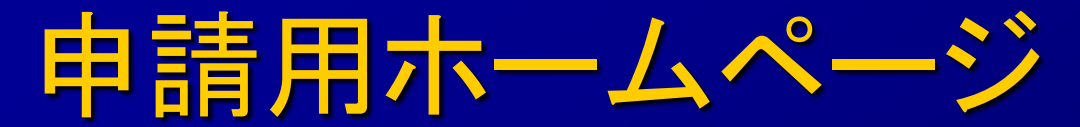

### 「受付窓口」

#### https://www.ep.sci.hokudai.ac.jp/~epcore/gate.html

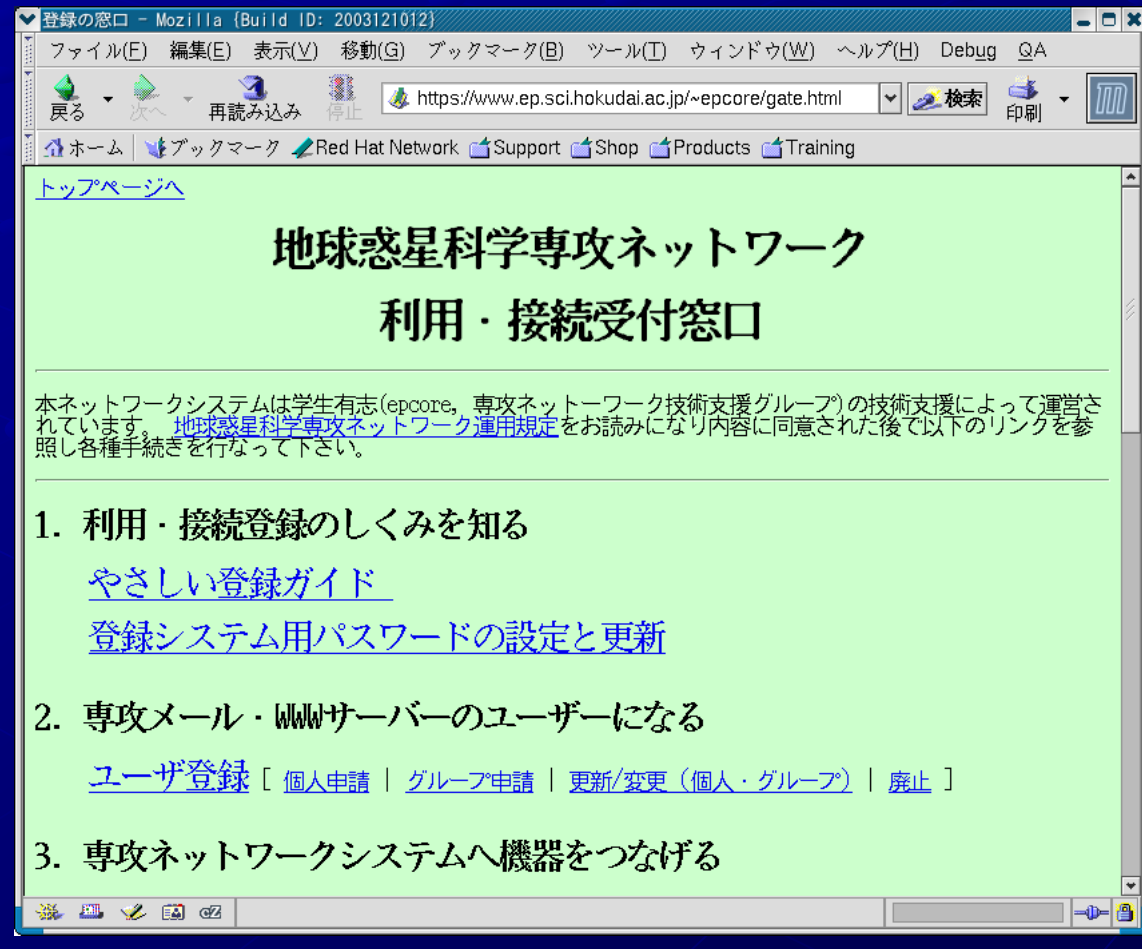

## 手もとの計算機の設定

### ● 正しい設定が必要

#### ■ 詳細は「みんなのためのみんなによる手引き集」

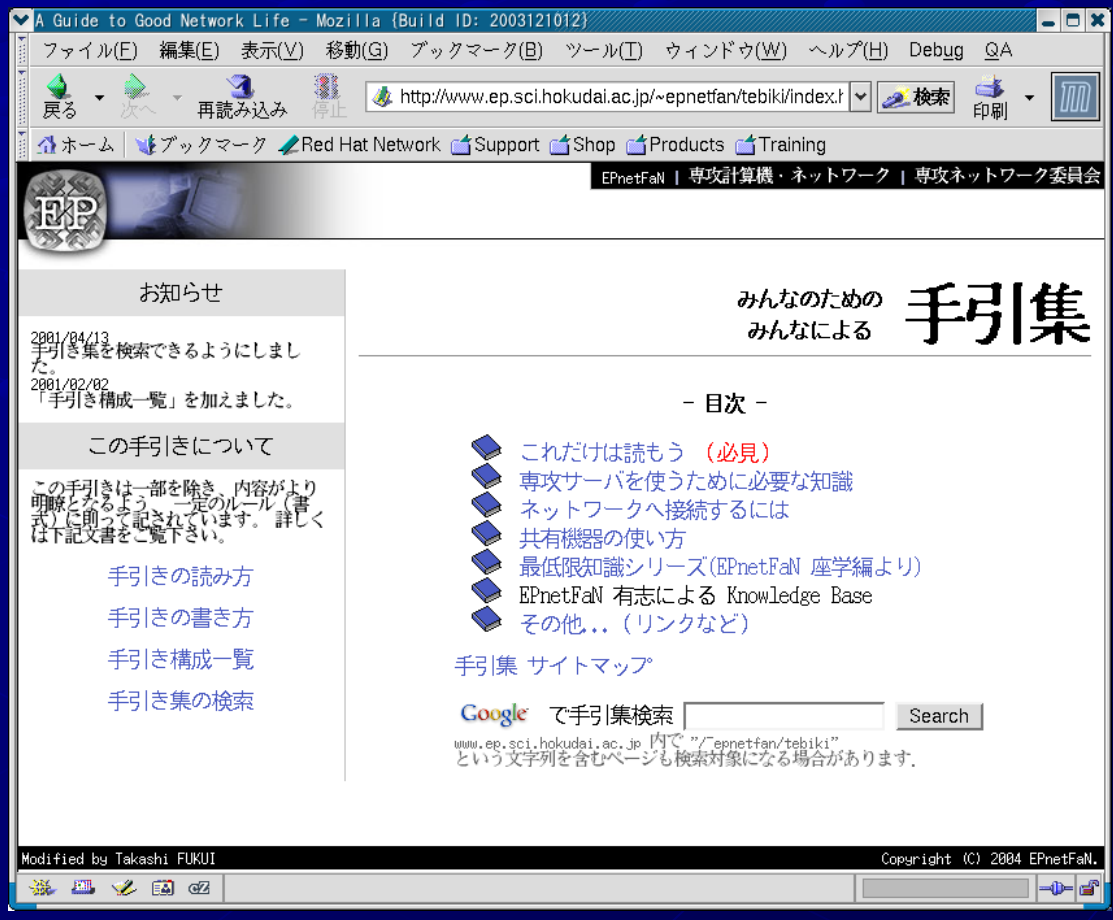

## プライベートIP接続利用手順

事前にEP サーバにアカウントを作成 使用する機器のMACアドレスを確認 その後はオンラインで登録 1.指導教員(保証人)と相談 2.ホームページから申請 3.保証人に通知メール, ホームページ上で認証

- 4.手もとの計算機の設定
- 5.使用開始

グローバルIP利用手順 事前にEP サーバにアカウントを作成 グローバルIPの取得

- <sup>◼</sup> 指導教員に相談
- <sup>◼</sup> 本来であれば、HINES から取得・サブネット管 理者から取得、となる
- その後はオンラインで登録 1. 指導教員 (保証人)と相談 2. ホスト名を用意する 3.ホームページから申請 4.計算機の設定 5.DNS登録

## ネットワーク利用上の注意

### ネットワーク利用上の注意

**■ルールと良識にしたがって** 

### ■ 自分が困らないように

### 人に迷惑をかけないように

EP ネットワークは基本的に無保証 (ボランティアで運営)

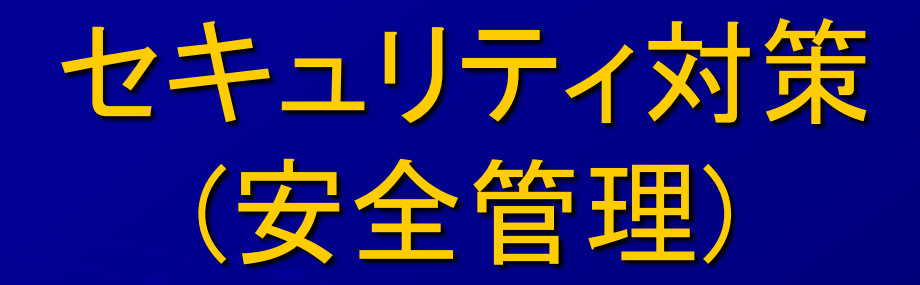

■パスワード管理には要注意! ■アカウントの貸し借りは絶対にしない.

- 安易なパスワードは避ける 悪い例) 個人情報から類推可能なもの,辞書にある単語
- <sup>◼</sup> パスワードを平文で流さない:盗聴対策
	- リモートログインには SSH(secure shell)を使う
	- **SSL に対応したメールソフトの利用**
	- <sup>◼</sup> Web 入力する場合は SSL (https://...) で

### ウィルス・ワーム対策

#### ■ 添付ファイル付きメールには要注意!

- 知人からのメールであっても慎重に !
- <sup>◼</sup> 差出人を詐称しているものがある

#### ■ ダウンロードファイルにも注意 !

<sup>◼</sup> インターネットエクスプローラ経由で感染することも

#### ■ セキュリティホールを塞ぐ, OS を更新する

- ■ウィルス監視ソフトの定義ファイル, OS(特にWindows)の update を頻繁に行う
- <sup>◼</sup> 不用意にサーバを立ち上げると危険 (万全なファイアーウォールの設定が不可欠)

## セキュリティに関する情報

#### ● 国内: JPCERT/CC

- http://www.jpcert.or.jp/
- 国内外におけるセキュリティ情報の周知
- <sup>◼</sup> メーリングリスト
	- https://www.jpcert.or.jp/announce.html を参照

#### ■ HINES(情報基盤センター)

- http://www.hines.hokudai.ac.jp/security/
- 月毎にセキュリティ情報を理学情報システムを介して通知

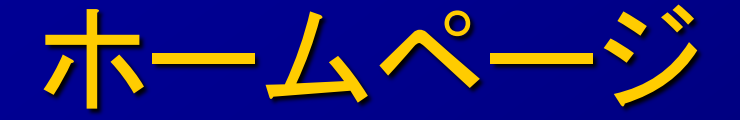

#### ● 他人の著作物を勝手に掲示/配布しない

- 文章
- 写真
- 音楽
- 映像
- <sup>◼</sup> マンガ
- <sup>◼</sup> アニメ

 $\blacksquare$ 

<sup>◼</sup> ソフトウェア

## 学外からのアクセス許可

原則、グローバルIPアドレスを持つホストへ の学外からの通信はできない

<sup>◼</sup> 必要に応じて申請が必要

- 2016/02/22 より情報基盤センターにより 「包括的セキュリティ対策」が実施
	- 北大キャリアセンターの個人情報流出事件がき っかけ
	- [http://www.hines.hokudai.ac.jp/security/Inbou](http://www.hines.hokudai.ac.jp/security/InboundRestriction/) ndRestriction/

## 無線 LAN ルータ

- 利用時には必ず HINES に「2 次接続申請」を提出
	- 詳細は http://www.hines.hokudai.ac.jp/ を参照
- 機能をよく理解してから使用する
	- パスワード(wep キー)の設定を正しく行う
	- <sup>◼</sup> パスワードをむやみに公開しない
	- <sup>◼</sup> WDS 機能(自動的に無線 LAN ルータと交信する機能) は使用しない
	- <sup>◼</sup> アクセスログをとる

■セキュリティ対策を怠ると北大全体のネットワークに 被害がおよぶので注意

## 困ったときには

#### ■ EP ネットワークについては・・・

■ ネットワーク委員会へ

netcom-query@ep.sci.hokudai.ac.jp

<sup>◼</sup> 手引き集を調べる

http://www.ep.sci.hokudai.ac.jp/~epnetfan/tebiki

<sup>◼</sup> それでもわからないときは,epnetfan へ 毎週金曜 16:30,8号館 8-1-07 へ

●情報基盤センター端末(ELMS)については・・・ ▪ 情報基盤センターへ

http://www.ec.hokudai.ac.jp/

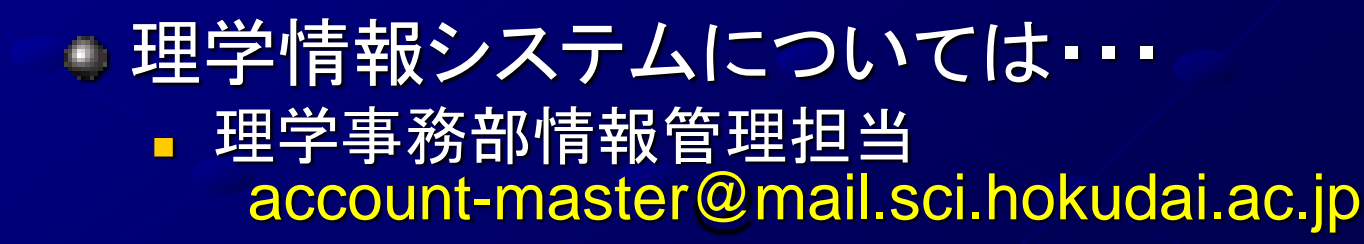

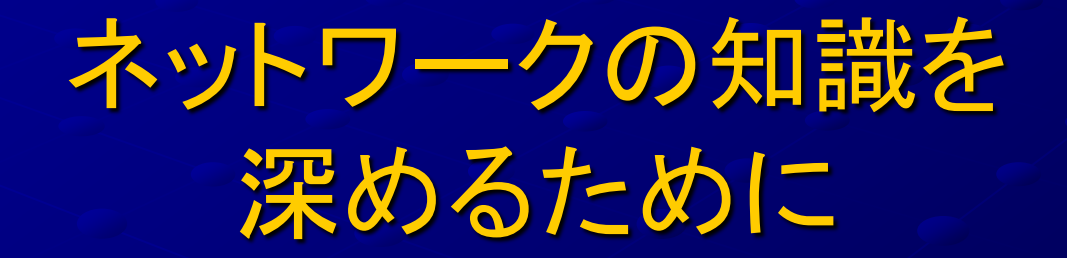

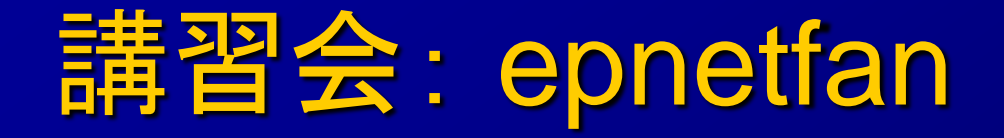

- 毎週金曜 16:30~, 8 号館 8-1-07 号室 ■ http://www.ep.sci.hokudai.ac.jp/~epnetfan/
- お互いの知識交換の場 ■ 初心者から経験者まで ■ 学部生・大学院生が参加, 自主的に楽しみながら 運営

## 情報実習(INEX)

### R2 年前期 金曜3,4限に開講 ■ 8号館8-1-07室にて

情報発信のためのネットワーク活用実習

地球惑星科学科 2-4 年次の専門科目

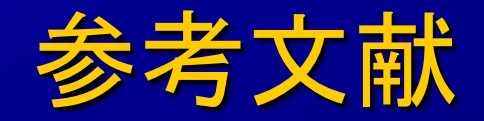

#### 「インターネット」, 村井純, 岩波新書

「インターネット新時代」, 村井純, 岩波新書

「ブロードバンド時代のインターネットセキュリティ」, 山口英,岩波科学ライブラリ85,岩波書店

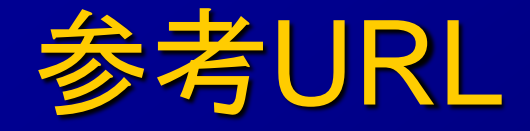

### EP ネットワーク委員会

■ http://www.ep.sci.hokudai.ac.jp/~netcom/ ■ netcom-query@ep.sci.hokudai.ac.jp

### ■EP DNS/ユーザー登録窓口

■ https://www.ep.sci.hokudai.ac.jp/~epcore/gate.html

「みんなによるみんなのための手引き集」 ■ http://www.ep.sci.hokudai.ac.jp/~epnetfan/tebiki.html

#### HINES ホームページ

■ http://www.hines.hokudai.ac.jp/